## 开关电源快速设计与仿真系列讲座之四

「讲座序言]进入21世纪以来,利用计算机设计开关电源已成为国际上电源领域的一项新技 术。基于 PC 的各种专用工具软件已成为设计各种开关电源的强大工具。利用这些软件不仅能完 成开关电源的优化设计,还能对开关电源进行仿真,彻底改变了依赖于人工计算、样机制作和调 试的传统设计模式。如今,设计开关电源已不再是专业工程技术人员才能完成的任务,初学者通 过学习和实践也能掌握这项高新技术,自行开发具有高性价比的开关电源。本讲座共8讲,全面、 系统地阐述了国际上最流行的开关电源计算机辅助设计软件及其应用,旨在帮助读者运用高科 技手段,快速完成开关电源的设计与仿真。本期刊登的是第4讲。

# WEBENCH 在线设计工具软件及其应用

沙占友, 王晓君, 魏书华

(河北科技大学 信息科学与工程学院, 河北 石家庄 050054)

要:WEBENCH 是美国国家半导体公司(NSC)在世界上率先推出的基于互联网的在线设计稳 樀 压电源的大型免费工具软件。利用该软件能创建稳压器的原型,使设计者不经过制作样机就能解 决在设计稳压电源中可能遇到的技术问题。结合设计实例,详细介绍了 WEBENCH 的在线设计、 电路仿真和热仿真功能。

关键词:开关电源; 设计软件; 仿真技术; 应用

## **WEBENCH On-line Design Tool Software and Its Application**

SHA Zhan-you, WANG Xiao-jun, WEI Shu-hua

(Hebei University of Science & Technology, Shijiazhuang Hebei 050054, China)

Abstract: The WEBENCH is a kind of large free tool software for designing regulated power supply on-line based on Internet, which is firstly offered by National Semiconductor Corporation (NSC) in the world. Using the software, the prototype of the regulated power supply can be setup, which provides the facility of settling the probable technology problem without producing model. The on-line design, circuit simulation and hot simulation function of the WEBENCH are introduced combining with example.

**Keywords:** switch mode power supply; design software; simulation technology; application

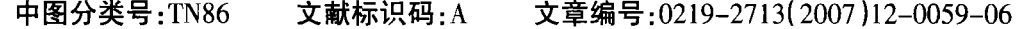

#### 引言  $\Omega$

美国国家半导体公司早在 1999年就推出了 WEBENCH™(以下简称 WEBENCH),这是电子行 业首个交互式网上在线设计工具软件。WEBENCH 能支持稳压电源(含开关稳压器、开关电容器和低 压差稳压器)、音频系统、放大器及有源滤波器的 设计,可供选择的器件或组合方式多达上万种。 2003年,该公司创建了 http://webench.national.com 网站,还创办了远程学习中心"模拟技术大学" (Analog University®)。在此设计平台上,用户注册 后即可免费使用 WEBENCH 进行交互式设计,挑 选最合适的芯片完成样机设计,可大大缩短产品 的研发周期。

收稿日期:2007-08-13

#### WEBENCH 在线设计软件的主要特点  $\mathbf{1}$

(1) WEBENCH 在线设计工具软件集设计、仿 真和测试于一体。其功能强大,设计便捷,能为用 户保存设计结果,可极大地方便用户。

(2) 在 WEBENCH 的背后有强大的技术支撑, 它依托于 NSC 公司的超级计算机(含大型服务器 和浏览器). 能实时处理鼠标移动和按钮点击并 采用工业标准 SPICE 来进行仿真。由于 WEBENCH 依赖一个高速、大功率的服务器,因 此,用户不需要下载任何软件到自己的计算机 上。该服务器上的软件是实时更新的,用户可随 时获得最新信息。

(3)要使用 WEBENCH 在线设计工具软件.需 首先登陆 http://webench.national.com 网站进行注 册。该网站会要求输入一个电子邮箱地址作为帐 号,并发出一封确认信,告知用户的身份识别号 (ID号)。仅当用户输入自己的 ID号之后,方可使 用 WEBENCH。网站会给每个正式用户分配一个 "My Webench"的磁盘空间,用于存储个人的设计 及仿真信息,以便随时调用或查询。若没有 ID 号, 就只能使用 WEBENCH 的演示版(Demo),且不能 讲行在线仿真。用户为了观察仿真电路和仿真波 形,需要安装 Macromedia Flash 软件。

(4) 可供 WEBENCH 选择的典型器件包括开 关稳压器、低压差稳压器(LDO)、准低压差线性稳 压器(QLDO)和开关电容电压变换器(亦称充电泵 式电压变换器)。

(5)该软件能创建开关稳压器的设计原型, 帮助设计者在制作样机之前就解决在安装、调 试开关电源时可能遇到的许多问题, 它还具有 强大的仿真功能,包括电仿真(即电路仿真)和 热仿真(可为设计散热器、优化印制板的布局提 供依据)。WEBENCH 采用标准的集成电路仿真 SPICE 模型, 确保可以更快、更容易地完成设计 配置。

(6)使用 WebTHERM 的热仿真工具,能模拟 印制板(PCB)的热效应。设置工作环境条件,如底 部和顶部的环境温度、印制板规格、空气流动方向 及流速, 解决用户设计时面临的散热问题。 WebTHERM能绘制出 PCB 的彩色"温度云图",便 于掌握印制板上任何潜在的发热区。

#### $\overline{2}$ WEBENCH 在线设计软件的设计步骤

使用 WEBENCH 工具软件, 仅需按照以下 4 个步骤即可完成全部设计工作。

1 Choose a Part (步骤 1): 选择一个 器件。根据稳压电源的规格(包括输入及输出电压 范围、输出电流等设计指标),选择一种合适的稳 压器型号。

2 Create a Design (步骤 2):创建一 个设计,包括选择外围元器件和参数值。

3 Analyze a Design (步骤 3): 分析 设计,利用 WEBENCH 进行电路仿真和热仿真,对 其性能作出评估。被评估的性能指标包括频率响 应(交叉频率和相位裕度)、峰值电流和电压、热性 能(电源效率、芯片结温和所有元器件的温度)。尽 管这是基于模型的计算,但其测试结果能与实际 数据相吻合。电路仿真可显示电路图,用户可更换 元器件并对稳压器电路上进行测试,包括波德图 (仅对固定频率的稳压器而言)、启动阶段、稳态、 输入瞬态变化、输出瞬态变化的测试。但每次测试 时,输入电压和负载电流都可能发生变化,默认值 也可能与用户系统不匹配。用户要预先估计应得 到的结果。如仿真结果与之不符, 就要找出原因 来。

◆ 4 Bulld R 》(步骤 4):完成(亦称构建) 设计。根据设计得到的电路图和印制板图,订购组 件、套件或评估板,以便将最终设计应用到实际 中。

WEBENCH 的设计流程如图 1 所示。

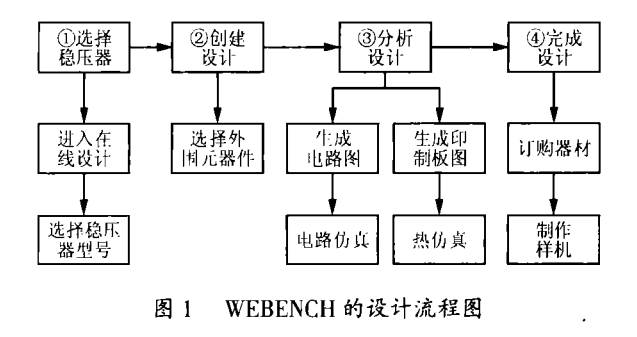

## WEBENCH 在线设计开关稳压器的应  $\overline{3}$ 用实例

下面介绍利用 WEBENCH 在线设计单路输出

式开关稳压器的应用实例。

http://webench\_national\_cor . 进入 WEBENCH 的电源规格面板 ID 号。设置输入电压最小值为 9.0V 15.0V, 环境温度为 30℃ 50V.50A。设置好的电源规格面板如图? 根据需要还可设计多路输出式开关稳压器、最多 可输出3路。

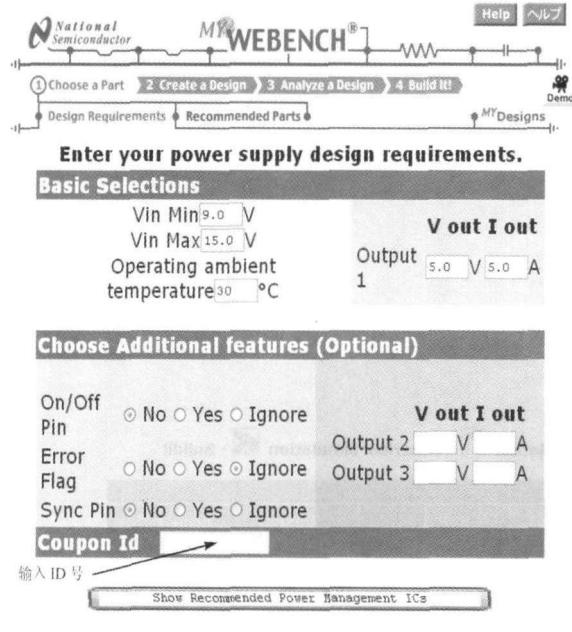

## 图 2 设置好的电源规格面板

(2) 单击屏幕下边的 "Show Recommended  $P_{\text{ower } \text{Mangement } \text{ICs}}$ "## - 首洗为 LM3585 由于 WEBENCH 只能对 LM3585 进行电路仿 真( [w) 而对 LM2679-5.0 能做电路仿真和热仿真  $(\tilde{a}, \tilde{a})$ 改选 LM2679-5.0 (软件在设计过程中表示为 LM2679)。选择好的设计规格面板如图 3 所示。

(3)单击"Start Your Design"按钮 , LM 2 6 7 9 - 加图 /

(4) 仿真类型选择若选择 Steady State 并开始 即可得到稳本时的 1/ 和 1/。 如图 5 所示。

(5)返回创建设计面板,单击热仿真按钮】 名称, 进入热仿真选择面板。在"WebTHERM™ Simulations,"栏目下面单击估直立件乞"Simula. tion for Design 40"

 $,$  加图  $\epsilon$ 度变化范围是 42~103℃。从软件生成的工作温度 (Operating Operating)上不难看出,LM2576 (103℃), 其次为输出整流二极管 D.( 99℃)。显然,设计的 LM2576 温度过高 使芯片过热保护。

降低温度的方法有两种, 一种是加散热风扇 200LFM 的风扇 7 所示  $35 - 88$ LM2576 加合活的散执器 后者最简单 济。

(6)单击"4 Build It!"按钮

(7)单击"Test It! "按钮 面板给出了 NSC 公司的测试硬件(基于 PXI 总线 Measurement Equipment.)和软件( Learn about LabView 软件) 稳压器的测试工作。

#### $\overline{4}$ WebSIM 软件简介

WEBENCH 的部分器件 WebSIM 软件完成电路仿真, WebSIM MICROSIM 公司和 NSC 公司合作开发的一种在线 . WERENCH LM2587-3.3, 只能采用 WebSIM 3 步"Analyze a Design"# 纽 WebSIM 软件, 弹出的 WebSIM "Simulate this design using WebSIM" 路如图 8 所示。利用此图可完成电路仿真。电路 图上的探针可检测波形、更换元器件值及浏览仿 真的历史记录。电路仿真对话框的左边有3个复 Setup Analysis(设置解析)复选框有: : 环路增益测量(Loop Gain Measurement, 即显示伯德图); 线路瞬态响应(Line Transient Response, 即输入瞬态响应)  $(I$  and Transient Response):  $\hat{\mathbb{E}}$   $\hat{\mathbb{E}}$ l(Startun) (Steady State) (Start Frequency)以及停止频率复选框(Stor Fremency)

. 单击右边仿直控制 $(Simulator)$ Control)标题下面的"→GO"按钮

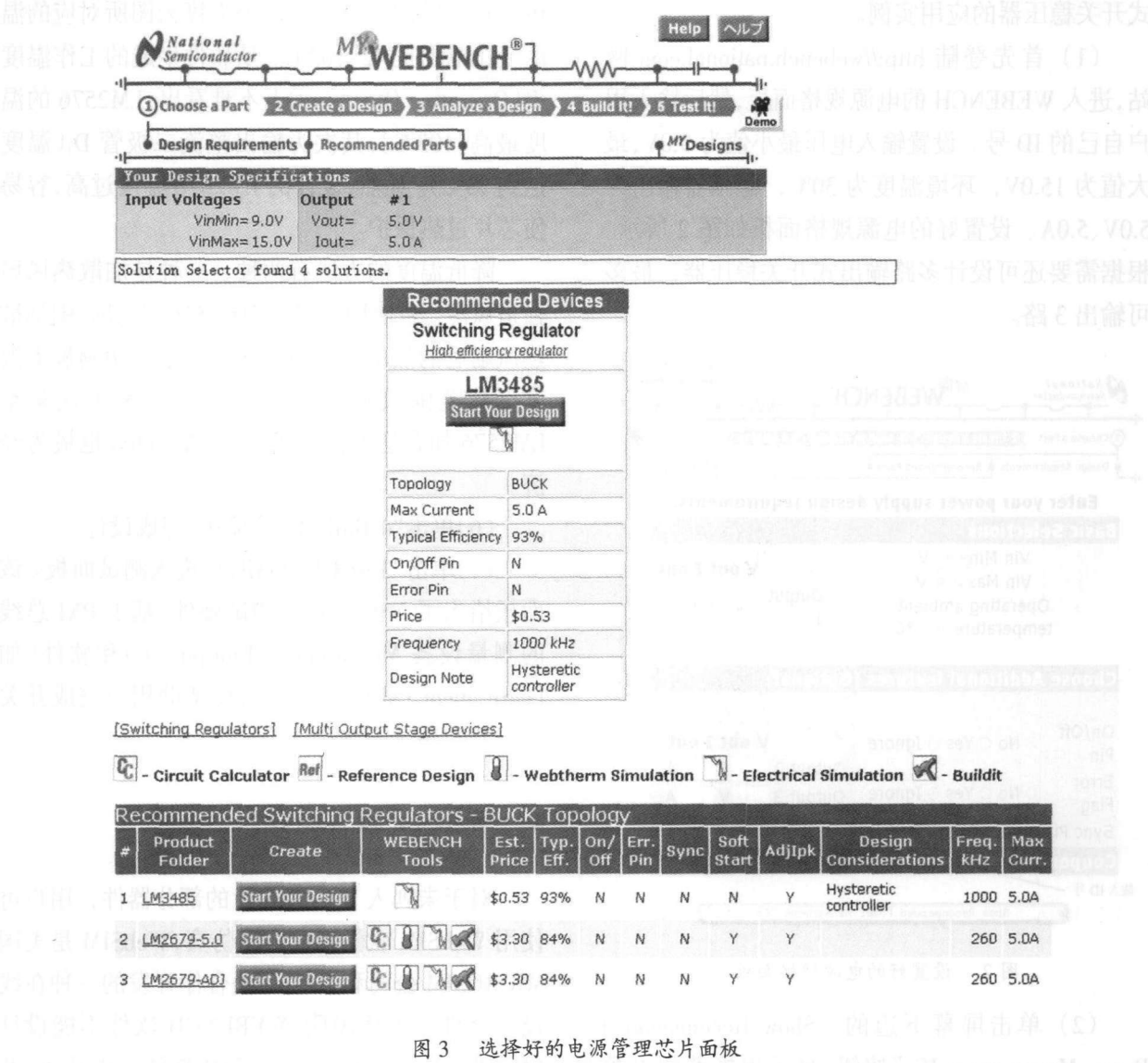

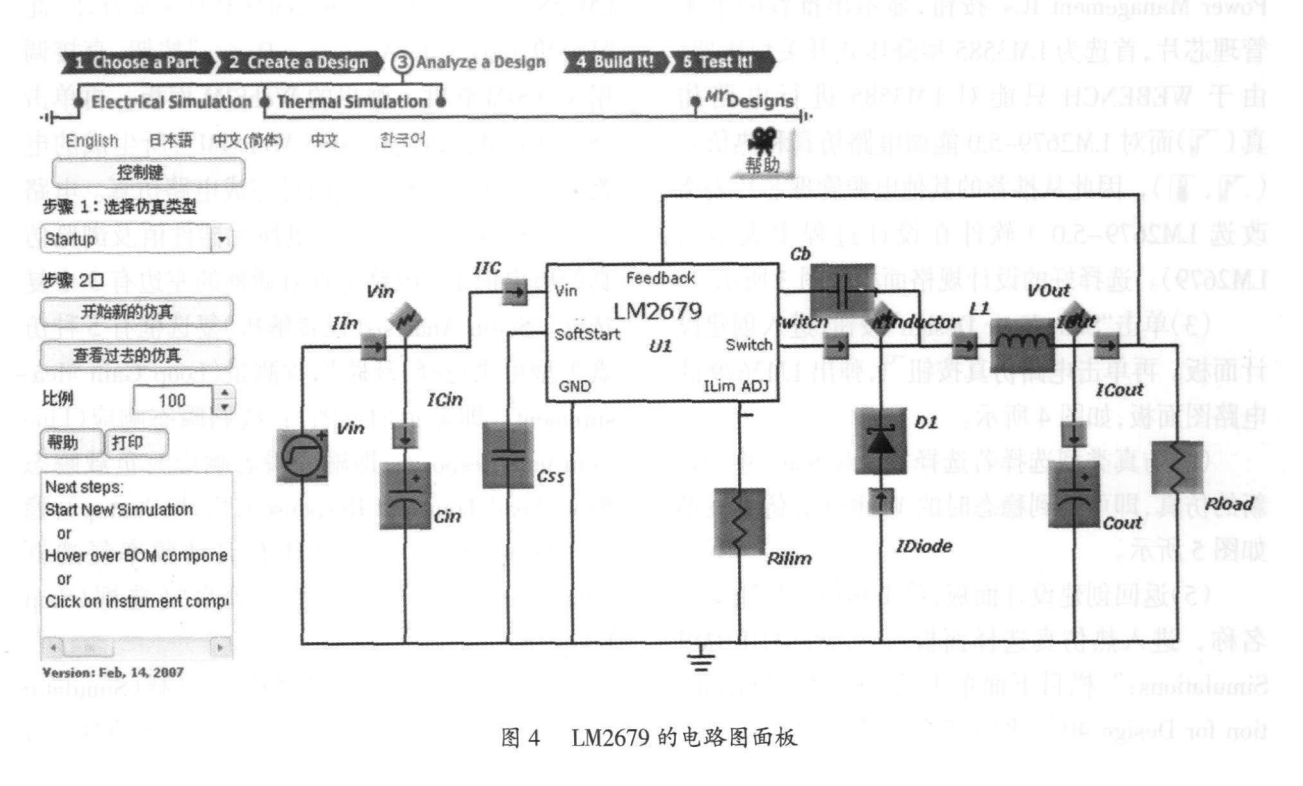

62

→ 由遠進盛 WEBENCH 在线设计工具软件及其应用

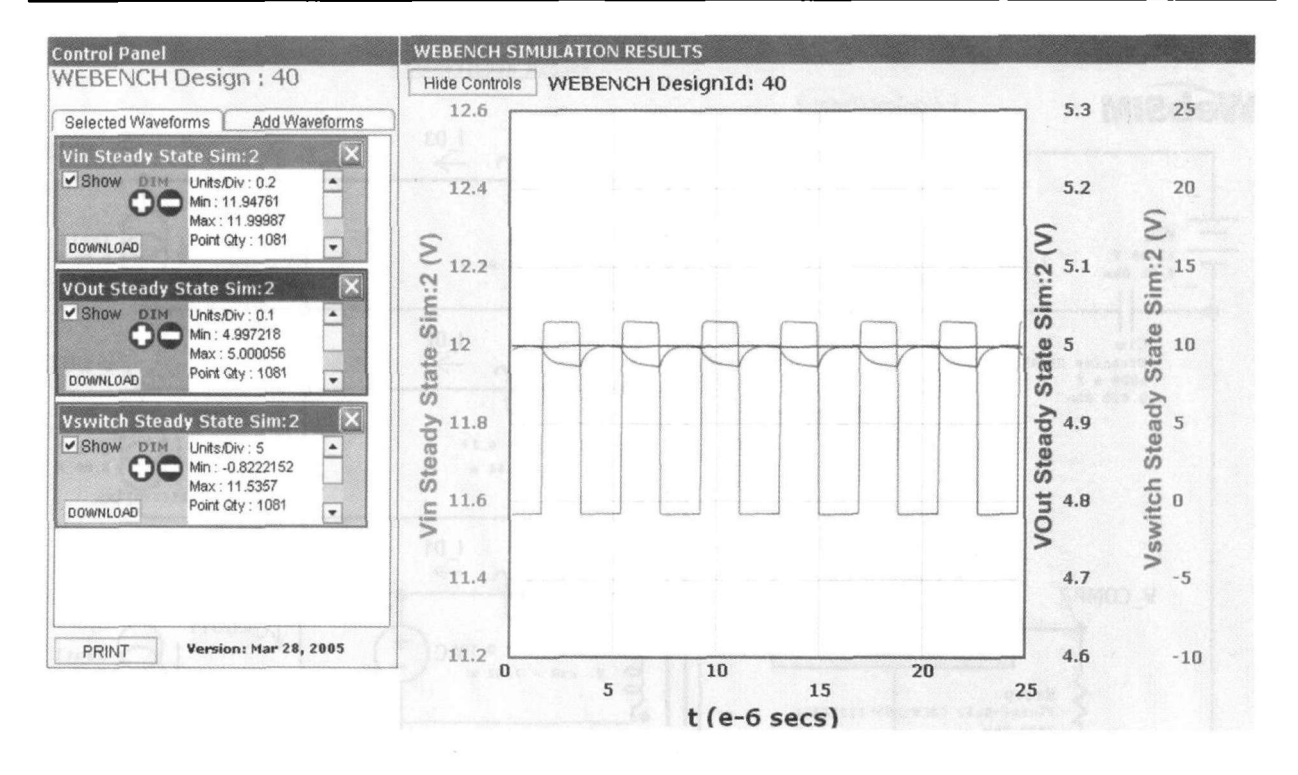

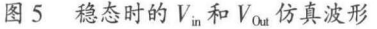

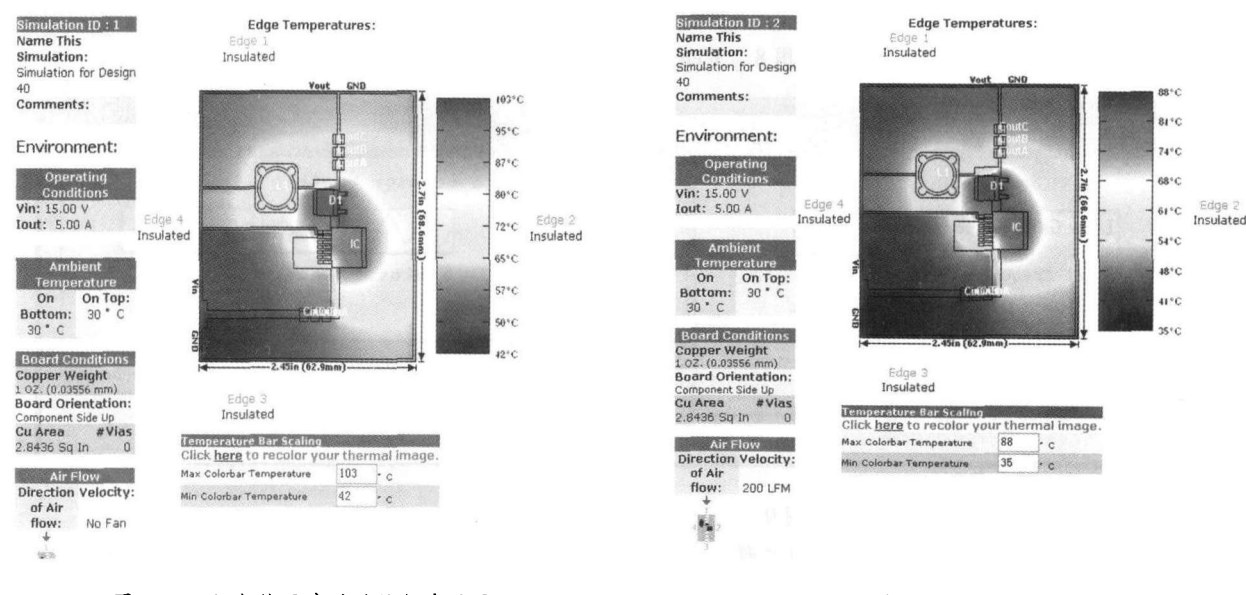

图 6 不加散热风扇时的热仿真结果

此同时, 在右边复选框中就显示不断衰减的振荡 波形的动画(参见图9)。一旦振荡波形消逝,就表 示仿真结束。此时只需将鼠标移到探针所指位置, 即可获得该点的电压波形。用户还可随时改变电 路中的元器件参数,以达到最佳性能指标。

## 参考文献

[1] 沙占友. 单片开关电源计算机辅助设计软件与应用 (含设计软件光盘)[M]. 机械工业出版社,2007.

#### 图 7 加散热风扇后的热仿真结果

- [2] NSC 公司. Power Supply Design Using WEBENCH[Z]. 2003.
- [3] 沙占友. KDP Expert 专家系统的设计与使用指南 (利用计算机设计单片开关电源讲座之四)[J]. 电源 技术应用, 2002, (1/2).

## 作者简介

沙占友(1944-),男,石家庄,河北科技大学(享受国务 院政府特殊津贴),主要研究方向为数字化测量技术、智能 仪器及特种电源。

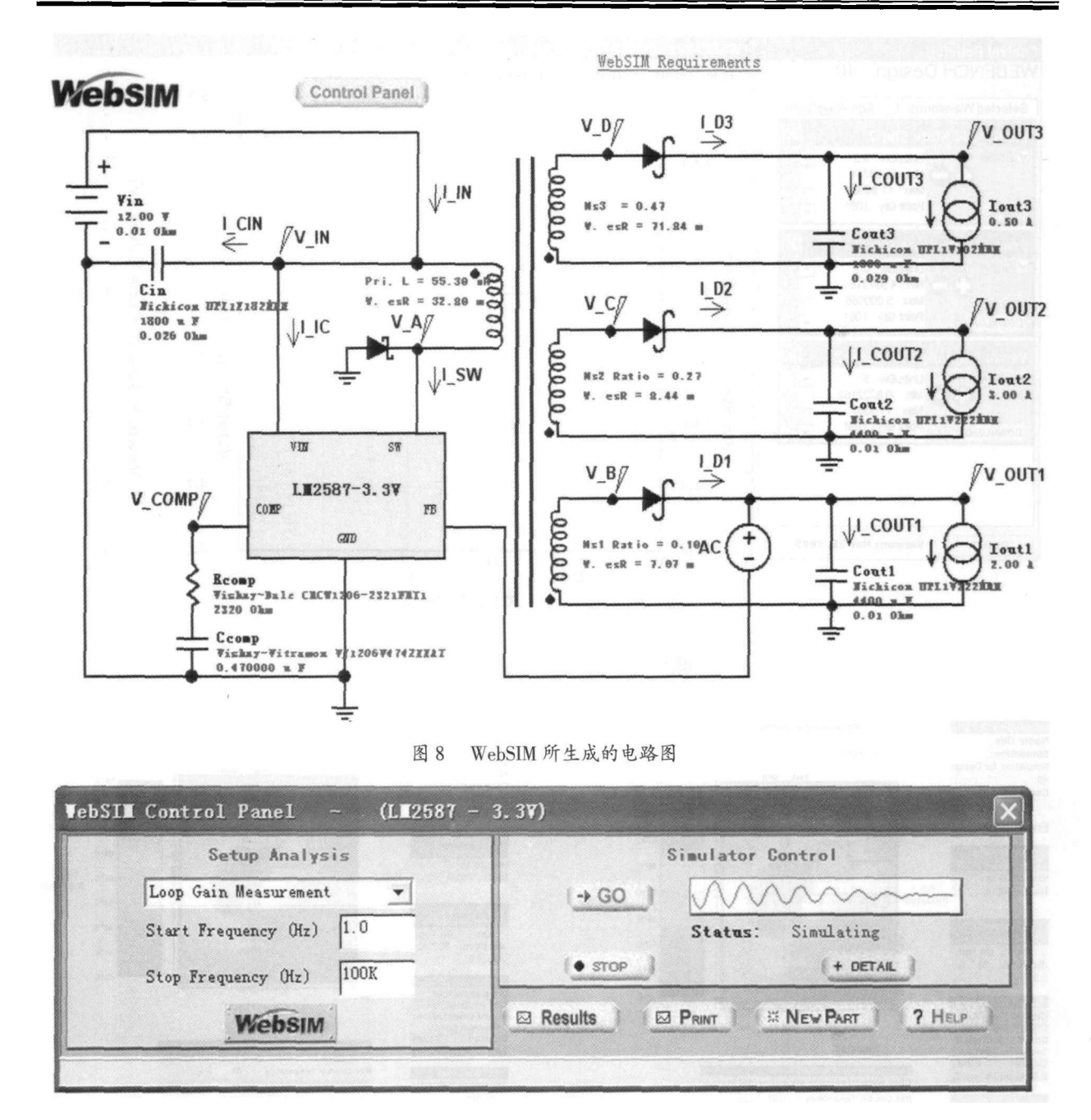

图 9 WebSIM 的电路仿真对话框

魏书华(1970-),河北科技大学校园规划与建设处工

授,博士。

程师,硕士。

# 安森美高效电源管理技术助力节能环保

当今社会, 能源危机和环境污染已经成为世界各 国共同面临的两大难题。随着人们环保和节能意识的 增加,低功耗设计越来越受到厂商、消费者和各国政府 的关注,高能效的电源设计将成为市场的主导。并且, 电源设计周期加快、低待机能耗、高能效以及减少占位 面积的要求正在改变传统的电源设计方法, 推动电源 管理设计的创新。无论是客观环境,还是人们的主观意 识上,"环保节能型"设计已是电源管理市场发展的大 趋势。

王晓君(1973-), 河北科技大学电子信息工程系副教

"环保节能型"设计的需求在给半导体产业带来巨 大机遇的同时,也带来了重大挑战。在满足政府及相关 组织提出的节能环保标准和规范的同时, 半导体企业 还必须考虑消费者的特定需求。作为业内领先的电源 半导体解决方案供应商, 安森美半导体拥有专业的设 计队伍及高效的供应链流程, 一直致力于研发并提供 高效的符合环保要求的电源管理方案, 在成功应对电 源管理市场挑战的同时,为实现环保和节能提供卓越 的解决方案。

64